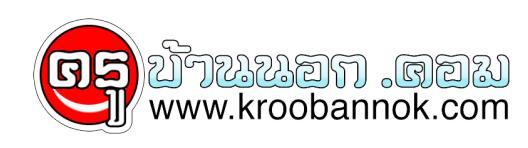

### **มาแลกเปลี่ยนเรียนรู้กับคู่มือ"Twitter " คืออะไร ? มาเล่น "Twitter กันเถอะ"**

นำเสนอเมื่อ : 19 ส.ค. 2552

# **Twitter คืออะไร มาเล่น Twitter กันเถอะ**

 $\pmb{\times}$ 

**" อยากรู้จังว่าตอนนี้คุณทำอะไรอยู่ "**

หลายคนคงเคยตุงคำถามนี้เมื่อคู่ดถึงไครสุกคน และในทางกลุบกนไครคนนนเค้าก็อาจจะตั้งคำถามนี้เมื่อคิดถึงเราเช่นกัน เชื่อวาทุกคนล้วนแล้วแต่อยากรู้สถานะของคนที่เราไห้ความสำคัญด้วยกัน ทั้งนั้น จะดิไหมครบถาเราสามารถบอกสถานะของเราใหกบดุนที่เค้าคิดถึงเราเหล่านน ทราบด้วย**SMSฟรีๆ กว่า 250ข้อความต่อสัปดาห์**ผ่านบริการกระบอกเสียงออนไลน์ที่มีชื่อว่า **Twitter**

ถ้าเพื่อนๆชอบเล่น hi5 ,MySpaceหรือชอบเขียนBlogเป็นทุนเดิมอยู่แล้วด้วยล่ะก็ เจ้าTwitterก็ไม่แตกต่างกัน แต่วิธีการใช้นั้นง่ายกว่ามากๆ หลักการมีอยู่ว่าเราสามารถบอกกับใครต่อใครด้วยการโพสต์ข้อความเล็กๆ ลงในBlog แล้วข้อความดังกล่าวก็จะถูกส่งถึงผู้รับอย่างรวดเร็ว ที่สำคัญสามารถส่งตรงไปยังโทรศัพท์มือถือของคนเหล่านั้นด้วยบริการ ฟรี! SMS ถัง 13,000 Message ต่อปีเลยทีเดียว ลองนึกเล่นๆดูนะครับว่าหากเพื่อนๆ ทุกคนในกลุ่มต่างคนต่างอัพเดตข้อมูลของตนผ่าน SMS ให้เพื่อนๆ ทราบตลอดเวลา เราก็คงจะไม่ต้องหมดตังค์ค่าขนมไปกับการโทรศัพท์หาเพื่อนๆในยามที่คิดถึง ประหยัดช่วยชาติ ลดสภาวะโลกร้อน(ก็ว่าไปนั่น) ทั้งหมดทั้งมวลนี้ก็คงต้องขอขอบคุณบริการแบบฟรีๆ ของเว็บ Twitter.com เคาครับ

 $\pmb{\times}$ 

#### **Twitter ทำงานอย่างไร**

**Twitter(ทวิตเตอร์)** เป็นเว็บที่ให้บริการเขียนBlogที่เมื่อเราสมัครเข้าเป็นสมาชิกแล้ว ก็จะมีBlogไว้เขียนบอกสถานะของตนเองให้กับคนอื่นได้ทราบ โดยBlogของ Twitterจะแตกต่างจากBlogทั่วๆไปก็ตรงที่เราสามารถโพสต์ข้อความได้ไม่เกิน 140

ตัวอักษรและสามารถที่จะส่งข้อความสั้นๆไปยังโทรศัพท์มือถือได้โดยที่ไม่ จำเป็นตองเปิดอินเทอรเน็ตเขาอานเหมือนBlogทั่วไป ซึ่งก็คือขอความสั้นๆ ที่จะบอกกบไครต่อไครว่า "ตูอนนี้คุณทำอะไรอยู่" ศพูทเทคนิคเค้าเรียกBlogแบบนี้ว่า Microblog (ไมโครบล็อค) ข้อดีของMicroblogก็คือ สั้น ง่าย และรวดเร็ว นั่นเองครับ

เราสามารถบอกสถานะของของเราให้กับเพื่อนทราบได้ด้วยกัน 4 ช่องทาง คือ

1. ส่งข้อความเป็นแบบSMS ข่าวดีก็คือข้อความที่โพสต์ในBlogเราสามารถกำหนดให้ส่ง SMS ได้ ฟรี! 13,000 Message ต่อปี อันนี้ สุดยอด!! มากครับ

2. ส่งข้อความด้วยโปรแกรมแชท (IM : Instant Messaging) ปัจจุบันใช้โปรแกรม Google Talk (GTalk) , Livejournal , jabber เป็นหลักครับ น่าเสียดายที่ตอนนี้ยังไม่สนับสนุน MSN Messenger ไม่งั้นสนุกกว่านี้แน่

3. ส่งข้อความผ่านอินเทอร์เน็ตด้วยโทรศัพท์มือถือ ในGPRS (อันนี้เสียตังค์)

4. ด้วยการเข้าไปเขียน-ข้อความในTwitterของเราเองในเว็บไซต์

#### **วิธีสมัคร Twitter**

1. เข้าไปที่เว็บ **www.twitter.com**

```
2. คลิกปุ่ม Get Started-Join
```

```
\pmb{\times}
```

```
3. กรอกแบบฟอร์มรายละเอียดให้ครบ ดังนี้
```

```
\pmb{\times}
```
- **Username** : ตั้งชื่อ Twitter ของเรา ถ้าชื่อนั้นๆ

ยังไม่มีคนอื่นเอาไปก็จะขึ้นตัวหนังสือสีเขียวว่า Available

- **Password** : รหัสผ่านเข้าใช้ Twitter ความยาวไม่ต่ำกว่า 6 ตัวอักษร

- **Email Address** : ต้องเป็นอีเมล์จริงเท่านั้นครับ แนะนำว่าถ้าเป็น GMail ได้ จะดีที่สุด

 - **Humanness** : ในตัวอักษรที่แสดงขึ้นมาให้ถูกต้อง สำหรับTwitter จะใส่ตัวอักษร 2 คน และต้องเว้นวรรคด้วยนะครับ เช่นคำว่า considered to ดังรูปตัวอย่าง

- คลิกเครื่องหมายถูกเลือก **I want the inside scoop-please send me email updates!** เรียบร้อยแล้วคลิกปุ่ม **I accept Create my account.**

4. คลิกปุ่ม Skip เพื่อข้ามขั้นตอน Add เพื่อนไปก่อนครับ

5. ในช่อง **What are you doing?** ให้พิมพ์อะไรก็ได้ครับ **ไม่เกิน 140 ตัวอักษร** เพื่อบอกกลาวกบบริการ Twitter ว่า เรามาไชบริการแล้ว พิมพ์เรียบร้อยแล้วก็ไห้คลิกปุ่ม update ได้เลยครับ

#### $\pmb{\times}$

6. เป็นอันเสร็จสิ้นขั้นตอนการสมัครครับ หากต้องการ ออกจากการใช้ Twitter ก็คลิกปุ่ม Sign out ได้เลยครับ

 $\pmb{\times}$ 

7. ถึงตอนนี้เราก็จะมีบล็อก Twitter ไว้ใช้เรียบร้อย เราสามารถเข้าไปอ่าน Twitter ของเราหรือของเพื่อนๆ ได้โดย พิมพ์ **http://twitter.com/ชื่อTwitter** ดังรูป

 $\pmb{\times}$ 

ที่นี่กี่ Login เขาไปลองโพสตุเลนดูไดเลยครบ บทความตอนหนาจะเป็นวิธีเชงานเจา Twitter แบบมนสๆเหฟงกนครบ

## โปรดติดตาม ตอนต่อไปนะครับ สนุกแน่ ๆ (ครูหนู)

แหล่งที่มา

[http://twitter.kapook.com/%E0%B8%A3%E0%B8%B9%E0%B9%89%E0%B8%88%E0%B8%B1%E0%B](http://twitter.kapook.com/รู้จักกับ-twitter/) [8%81%E0%B8%81%E0%B8%B1%E0%B8%9A-twitter/](http://twitter.kapook.com/รู้จักกับ-twitter/)

ขอบคุณ http://blog.eduzones.com/unrealwoo/30338